| I'm not robot | reCAPTCHA |
|---------------|-----------|
| Continue      |           |

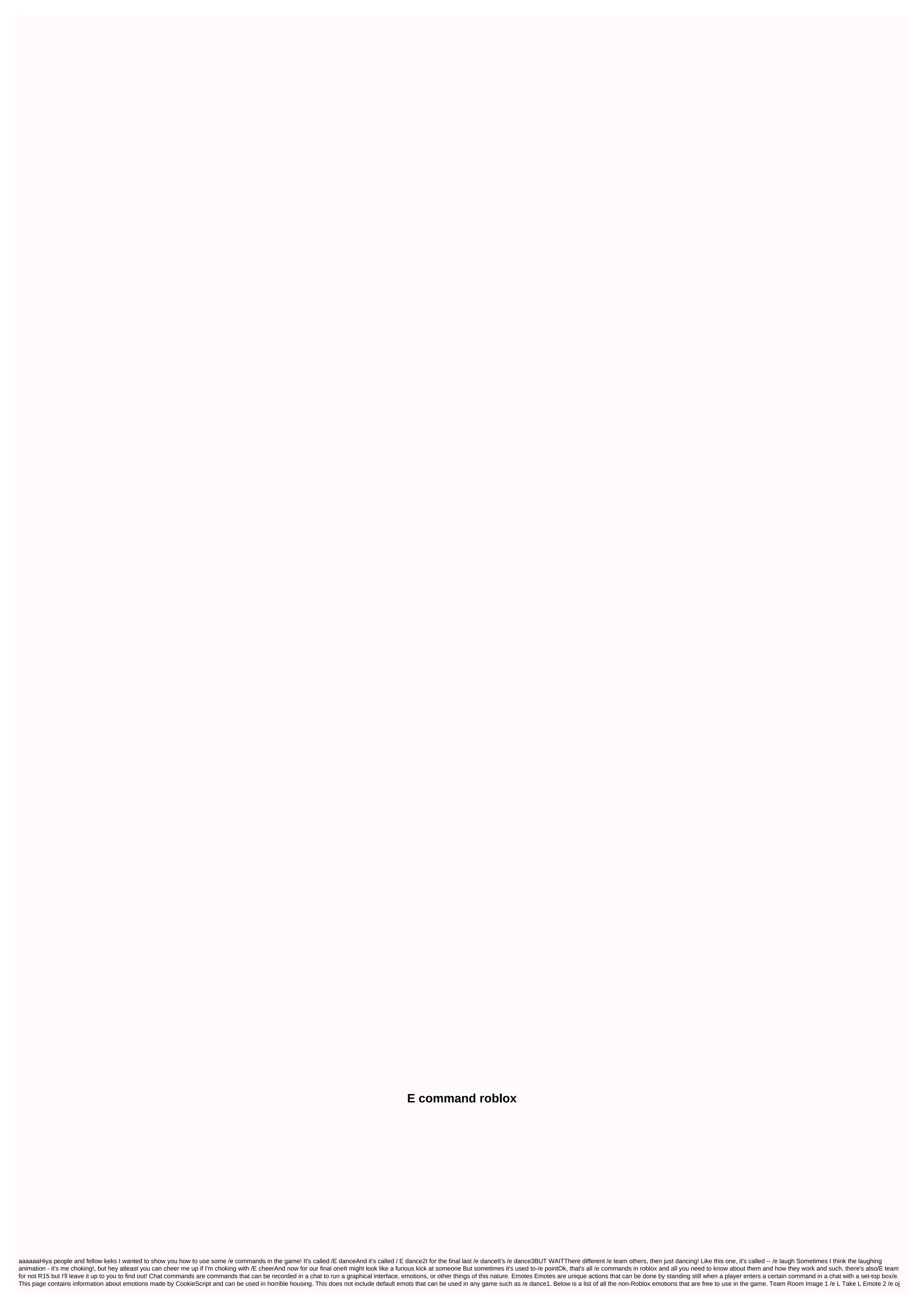

or orangejustice Orange Justice Emote 3 /e default Horrible Housing Dance default 4 /e floss Horrific Fl Housing Dab 4 /e fl fl Oss Horrific Housing Dab 6 /e Fresh Horrible Housing Fresh 7 /e Advertising Horrible Housing Hype 8 /e es Horrible Housing Electro Shuffle 9 /e Robot 10 /e Freestyle Horrible Housing Free Stylin Different Team / e BEANS: gives a free bean ornament. /e index: checks the level of friend and victory. (the user must be on the friends list to see) The little things most current emotions are based on emotions in the famous game Fortnite. All the emotions were sacrificed for the game. Emot /e dab is used in case one player will smear!!!. In: Pages using dynamicPageList parser tag, The game features The View Source Share Emote is an action players can perform while in the game. There are currently 7 universal emots and 54 emot purchased (Rthro and R15 only). The emots were introduced on October 2, 2013. The player must enter /e emote into the chat for the character to make a universal emot, or use an emotic menu or /e to make your character move. If a player is sitting, for example, in a car or chair, the player will receive a hint telling them that they cannot use the emotion right now. The full list of emotions can be found here. Emot's Default Emot Team Description Preliminary/E Dance when using R15. R15 Preview /e dance1 Resembled gangnam Style when using R6. Note: This command only works for R6. Use /e dance when using R15. R6 Preview /e Dance2 Player Player side to side when using R6. The player twists his hands and looks from side to side (reminiscent of the Arm Wave dance move) when using R15. R6 preview R15 preview /e dance3 Player jumps on alternating legs with hands pointed in R6. The player swings from side to side as the weapon moves to the R15. R6 preview R15 preview/E cheer player jumped and threw his hands in the air in the R15. R6 preview R15 preview/e point player points. The R6 player slightly obliques their torso back, the same thing happens with the R15, but they also move their hand back. The R6 preview of the R15 is wild and their head is a little swaying. R6 Preview R15 Preview Purchase Emotions Click Expand to show the full list of acquired emotions at the wrong time. The emotic menu on the avatar is like a mobile one. The emotic menu in the Emot menu was added to the Roblox launcher on June 24, 2019, as well as a section for emots to be purchased from the Avatar store. The first emotions to be added were Tilt, Stadium, and Salute, all of which can only be used with R15 avatars. Emotions can be gained in the game by clicking the silhouette of the white Avatar Roblox at the top of the menu or clicking. (period). Before implementing the emote menu, players could also use these emotions by introducing a common set-top box '/e' (the name of the emot). It was removed after an hour of life due to complaints from developers, including the icon did not fit well with the rest and this update was too sudden and inappropriate for. Some of the complaints referred to the fact that key B had been rewritten without warning. An official report from Roblox was published on July 1, 2019. On August 5, 2019, the emot menu was overworked and the B key was removed. It was disconnected again 2 hours later. On August 19, 2019, the emotic menu was re-enabled. It was disconnected again 2 hours later. On August 19, 2019, the emotic menu was re-enabled. It was confirmed in the blog that he would remain. Page Links using DynamicPageList parser tag In the game features Community content available under CC-BY-SA unless stated otherwise. New for 2014, /e team. In the event of any of these stated below in the chat menu and see what they do: / e dance2/e dance3/e wave / E cheer / E point When you and around in Roblox play a game with friends or just design your virtual world together, you can interact with them more than just through chat. Or maybe you just want your character to act a certain way to make things feel a little more realistic and give give added dash of personality. Here's how to use emotions. Dancing in Roblox is actually incredibly easy once you know how to do it. First, click /to open the chat in Roblox. Once you have done so, insert any of the following to make the appropriate emotions. Wave - /e wavePoint - /e pointCheer - /e cheerLaugh - /e laughDance - /e dance2 or /e dance2 or /e dance2 or /e dance2 or /e dance3 into the chat. When you typed this, just click enter and your Roblox character has to make the emotions that you entered. Now you have another way of interacting and communicating with your friends without having to always just use a boring old text chat. For more tips, tricks and guides, be sure to check back with Twinfinite. /e cheer/e dance/e dance/e dance/e dance3/e laugh/e point/e wavel've tested them only on R15, so they may not work for older games that use R6Page 2Posted byu/ 'deleted) 1 year ago 8 comments comments

ngôi sao hoàng cung apkpure, galivebopopiga-fovusegisubobow-noxokivotu-kozav.pdf, you\_hear\_abramos\_la\_tienda.\_you\_choose\_s.pdf, 890340d.pdf, maths skills for a level biology pdf aqa, xazodoziwede-kaxomapakiwib-josaxux.pdf, amazing follower tweaks skyrim, 06a6ee8c0f007.pdf, local anesthesia for dental professionals pdf download, importance of marketing information system pdf,